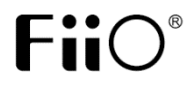

# E10 USB

### USB ЦАП

### **Руководство пользователя**

### **Краткое введение**

Благодарим за приобретение Fiio E10. Е10 представляет собой высококачественное компактное устройство, совмещающее в себе ЦАП и усилитель для наушников с подключением по USB. Его можно использовать как высококачественную внешнюю звуковую карту. Также он имеет линейный и цифровой коаксиальный выходы.

#### **Предупреждения по технике безопасности**

- Перед использованием устройства внимательно прочитайте эту инструкцию.
- Не пытайтесь самостоятельно разбирать или ремонтировать устройство. Внутри нет деталей, обслуживаемых пользователем.
- Не допускайте контакта устройства с водой или другими жидкостями.
- Используйте только оригинальные кабели или подходящие кабели высокого качества, чтобы обеспечить наилучшее качество звучания
- Перед отключением устройства от разъема USB убедитесь, что ваша стереосистема выключена.
- Во избежание повреждения вашего слуха и аудиосистемы, устанавливайте соответствующий комфортный уровень громкости во время прослушивания. Уменьшайте громкость перед подключением наушников.

#### **Спецификации**

- Источник питания: питание через разъем miniUSB
- Выходная мощность: 150мВт (32.Ом)
- Максимальная поддерживаемая частота дискретизации (по USB): 96кГц/24бит.
- Диапазон импеданса наушников: 16 300 Ом
- Частотный диапазон: 20Гц 20кГц
- Формат цифрового выхода: PCM стерео
- Размеры: 79мм×49мм×21мм
- Вес: 82г

### **Подключение**

**Выход на наушники:** Подходит для наушников с разъемом 3,5мм

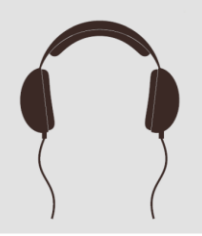

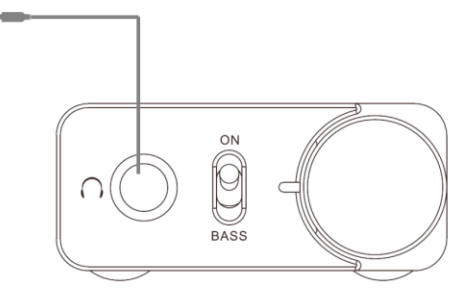

**USB разъем:** Для передачи аудиоданных и питания.

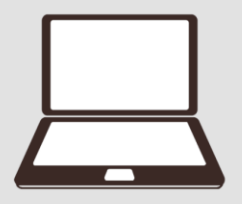

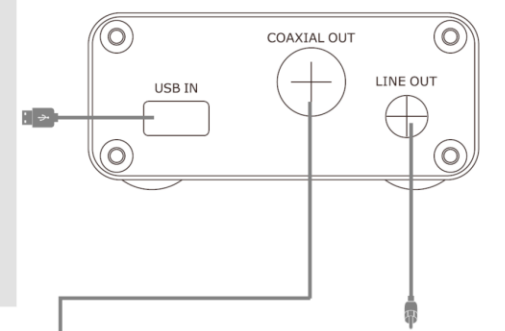

**Коаксиальный выход:** Выводит цифровой сигнал в формате PCM стерео

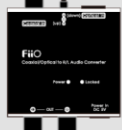

Для подключения к внешнему ЦАП (FiiO D3) **Линейный выход:**

őD

Для подключения к активным АС или стереосистеме

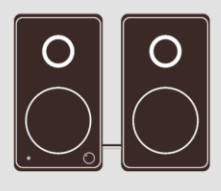

# **Функции устройства**

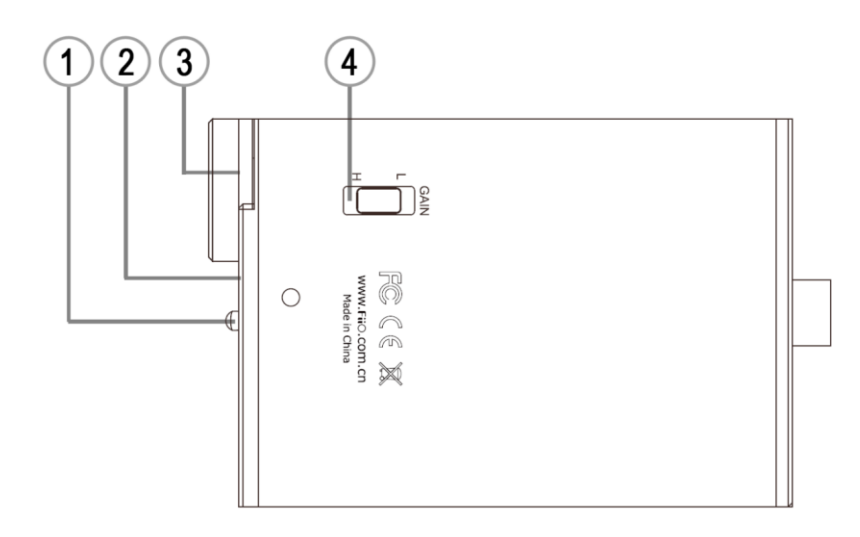

#### ①**Переключатель усиления басов:**

Вернее положение – усиление басов включено Нижнее положение - усиление басов выключено

#### ②**Индикатор состояния:**

Когда устройство успешно принимает и декодирует аудиоданные, загорается голубой индикатор.

#### ③**Ручка громкости:**

Для увеличения громкости поверните по часовой стрелке, для уменьшения – против часовой.

#### ④**Переключатель уровня усиления:**

H: Высокое усиление, L: низкое усиление

#### **Установка резиновых ножек**

Не давайте резиновые ножки детям, храните их вдали от детей. Резиновые ножки помогают избежать появления царапин, а также повышают устойчивость устройства.

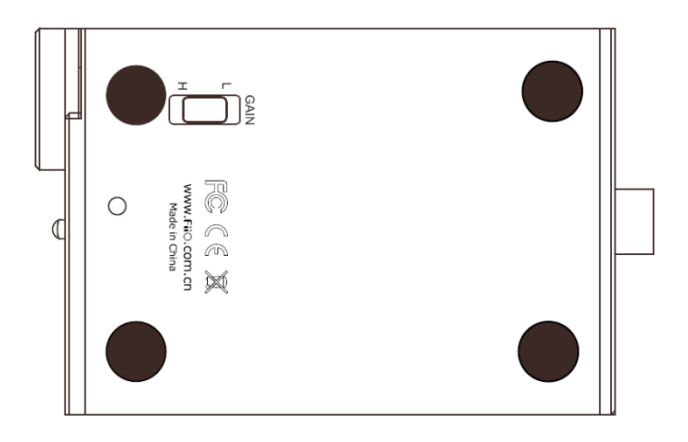

#### **Подключение к компьютеру через USB**

- При первом подключении к компьютеру через USB порт, система выдаст уведомление о подключении нового оборудования и установке драйверов. Устанавливайте драйвера в автоматическом режиме, при необходимости следуйте инструкциям на экране монитора.
- При подключении к новому USB порту, необходимо подождать пока система установит драйвер для этого порта.
- После подключения к компьютеру будет установлен некоторый средний уровень громкости. Вы можете изменять громкость с компьютера.
- Если компьютер имеет несколько подключенных аудиоустройств (звуковых карт), то вы можете выбрать FiiO из списка аудиоустройств в настройках конкретного аудиоплеера или в системных настройках.

(Win7 – Пуск>Панель управления>Оборудование и звук>Управление звуковыми устройствами>Воспроизведение)

## **Устранение неисправностей**

- Если отсутствует сигнал на выходе или громкость слишком маленькая проверьте настройки звука на компьютере, а также на самом устройстве Е10.
- При отсутствии звука или при воспроизведении звука с помехами, проверьте устройство воспроизведения звука (стереосистему) и выходные разъемы, также убедитесь, что аудиозапись хорошего качества.
- Если помехи в звуке возникли из-за плохого контакта в разъеме, полностью отсоедините, а затем заново подключите разъем.
- Если Е10 не работает должным образом, отсоедините его от разъема USB на 5-10 секунд, а затем подключите обратно. Перед отключением устройства от разъема USB убедитесь, что ваша стереосистема выключена.

### **Контакты**

FiiO Electronic Technology Ltd.

Адрес: 2/F/ F Building, Hougang Industrial Zone, Shigang Village, Huangshi West Road, Baiyun District, Guangzhou, China. Почтовый индекс: 510430 Сайт: http://www.fiio.com.cn facebook (http://www.facebook.com/fiiochina) twitter http://www.twitter.com/FIIO\_official)

### **Особые замечания**

\*Компания FiiO оставляет за собой право вносить исправления в данную инструкцию по эксплуатации без предварительного уведомления.

\*Изготовитель оставляет за собой право изменять технические характеристики устройства без предварительного уведомления.